## Váš účet na ArcGIS Online

Aktivaci účtu organizace na ArcGIS Online by měl provádět uživatel, který bude následně i jeho správcem. Po kliknutí na aktivační odkaz v e-mailu se zobrazí rozcestník, kde můžete aktivaci provést několika způsoby:

• Založit nový účet, jehož prostřednictvím budete spravovat **A B** stránku svojí organizace na ArcGIS Online. (Doporučujeme.)

Následně obdržíte e-mail s potvrzením o vytvoření účtu, který Vás zavede na stránku s nastavením organizace.

**B** Použít již existující účet na ArcGIS Online, jehož prostřednictvím budete spravovat stránku organizace na ArcGIS Online. V tomto případě se všechna data a mapy, uložené na tomto účtu, automaticky stanou součástí organizace.

Po aktivaci účtu organizace můžete ihned začít s rozesíláním pozvánek pro ostatní členy, definicí uživatelských práv a přidáváním vlastního obsahu.

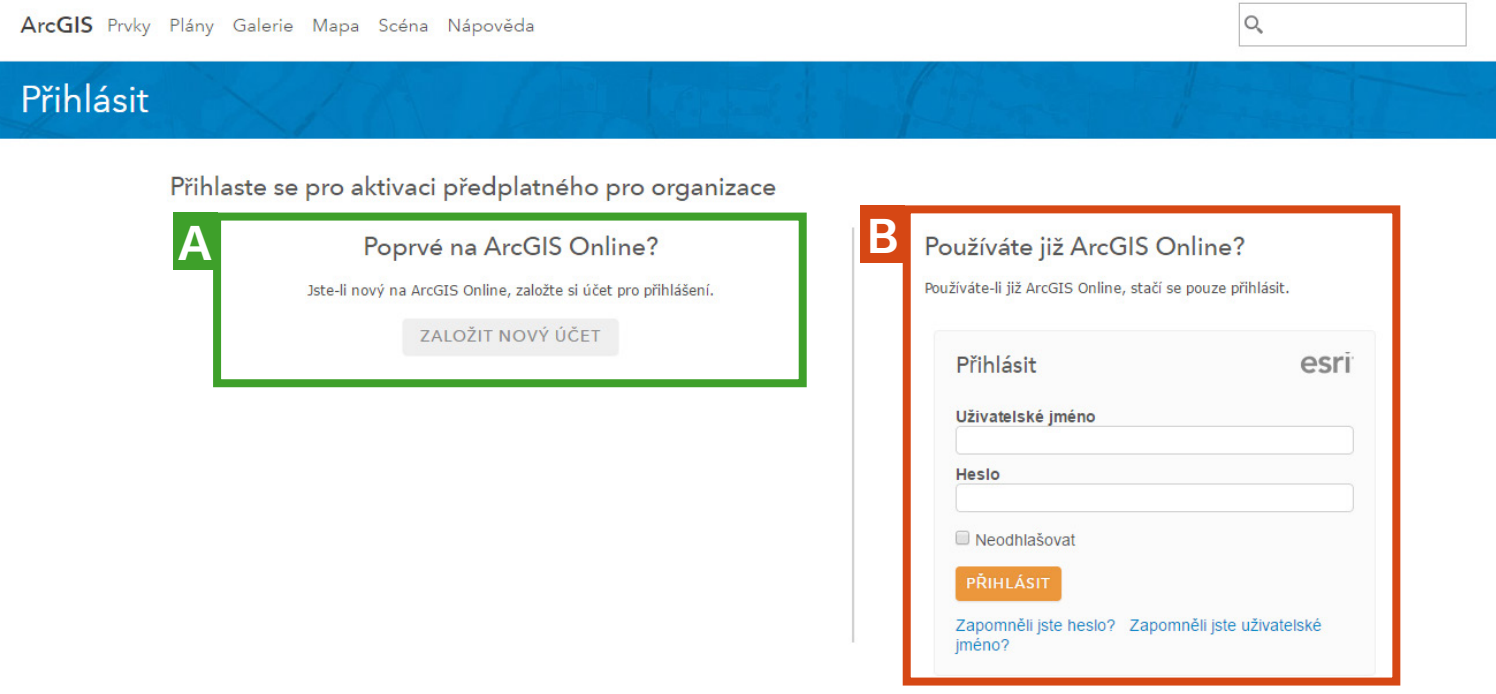